## TI-**34**II

## **Clear previous data:**   $Press$  $\left[2nd\right]$ STAT $\left]$ <sub>(above</sub>  $\left[DATA\right]$ ). You will see 1-VAR 2-VAR. Press right arrow key twice to see CLRDATA. Press **ENTER**

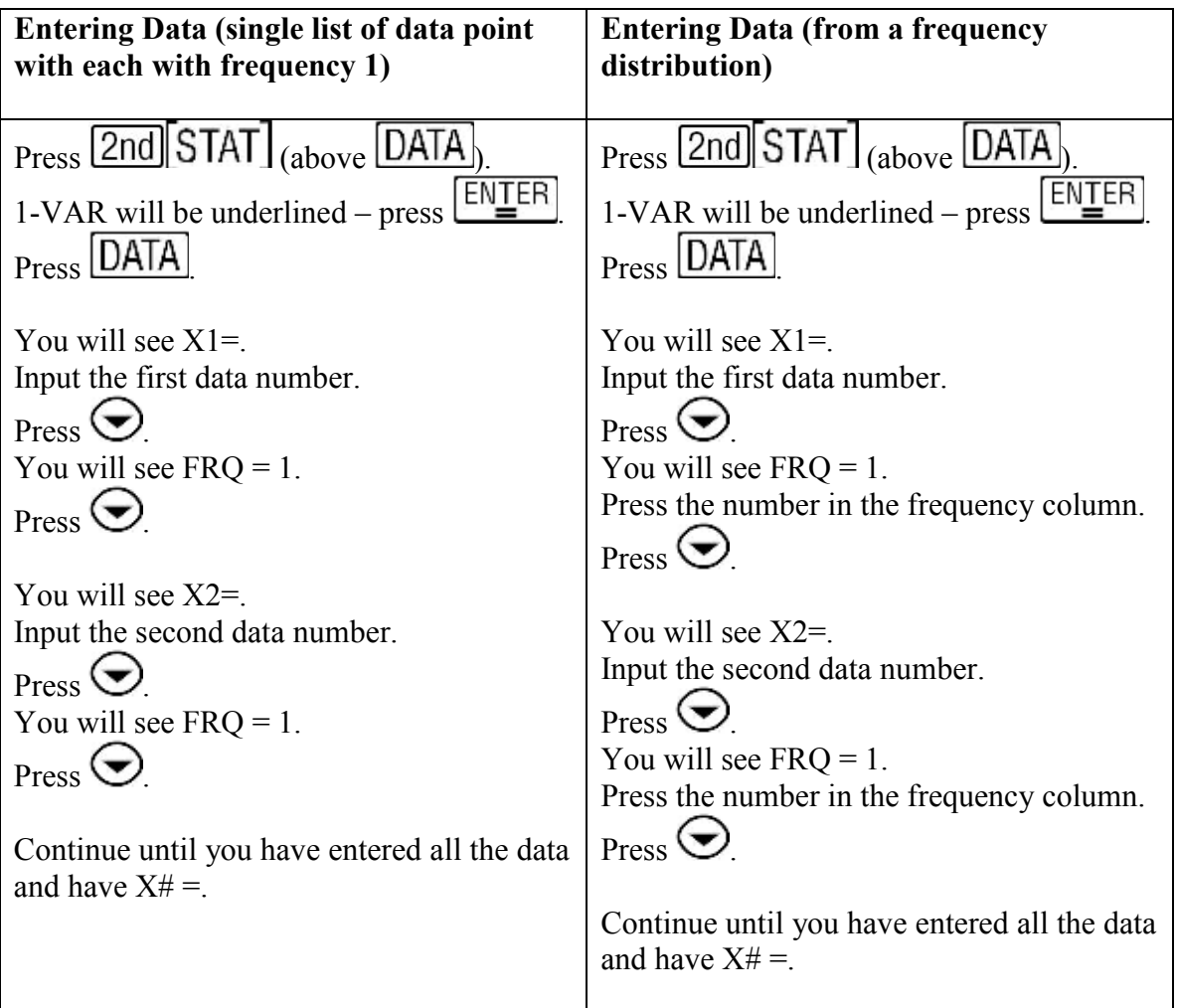

## **Calculating mean and standard deviation**

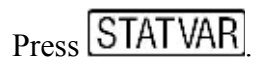

You will see n underlined and the number of data points on the second line.

Press the  $\bigcirc$  to move to  $\overline{x}$  to see the mean.

Press the  $\bigcup$ again to move to  $S_{\chi}$  to see the standard deviation.

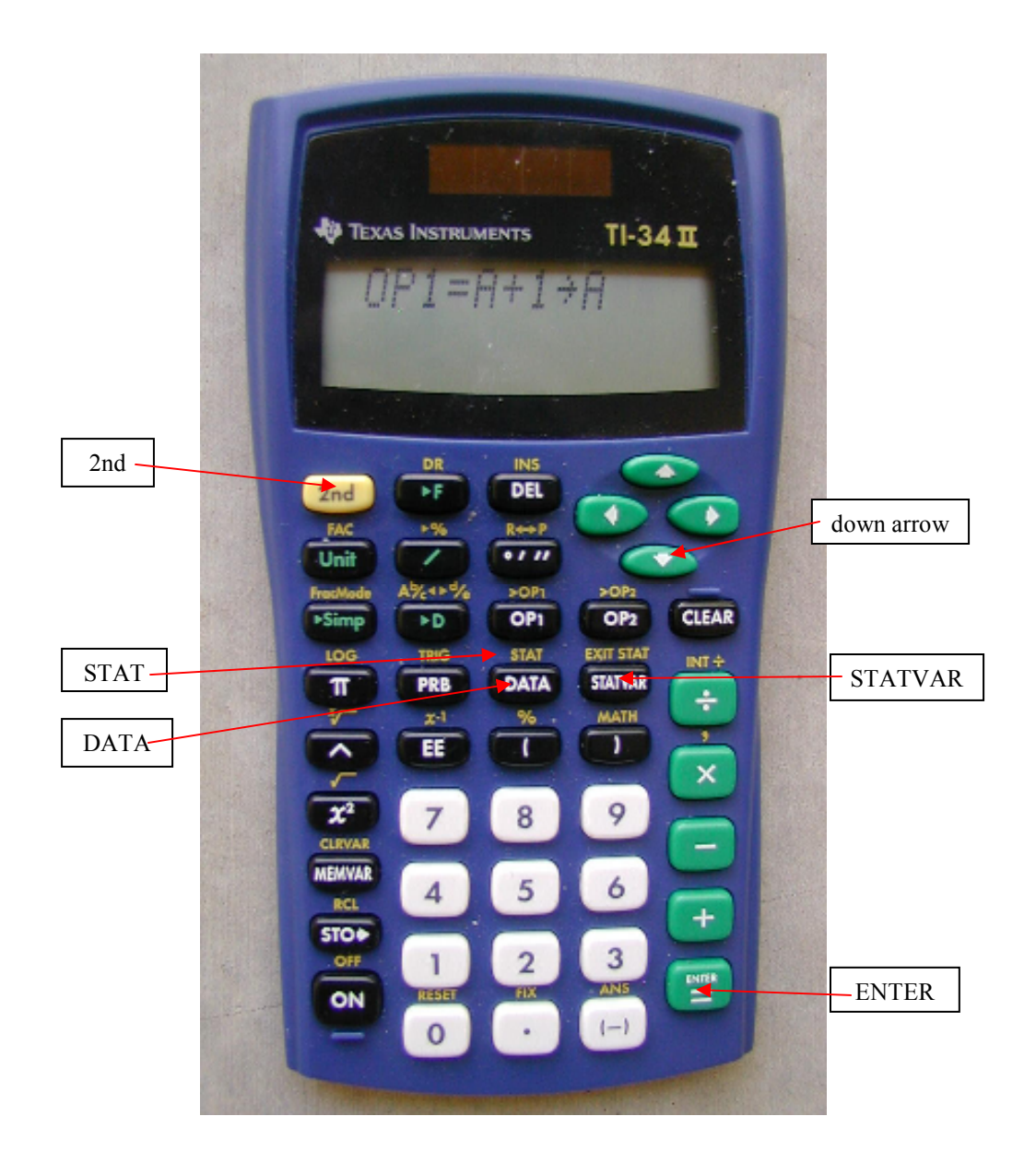